#### **TUI ner**

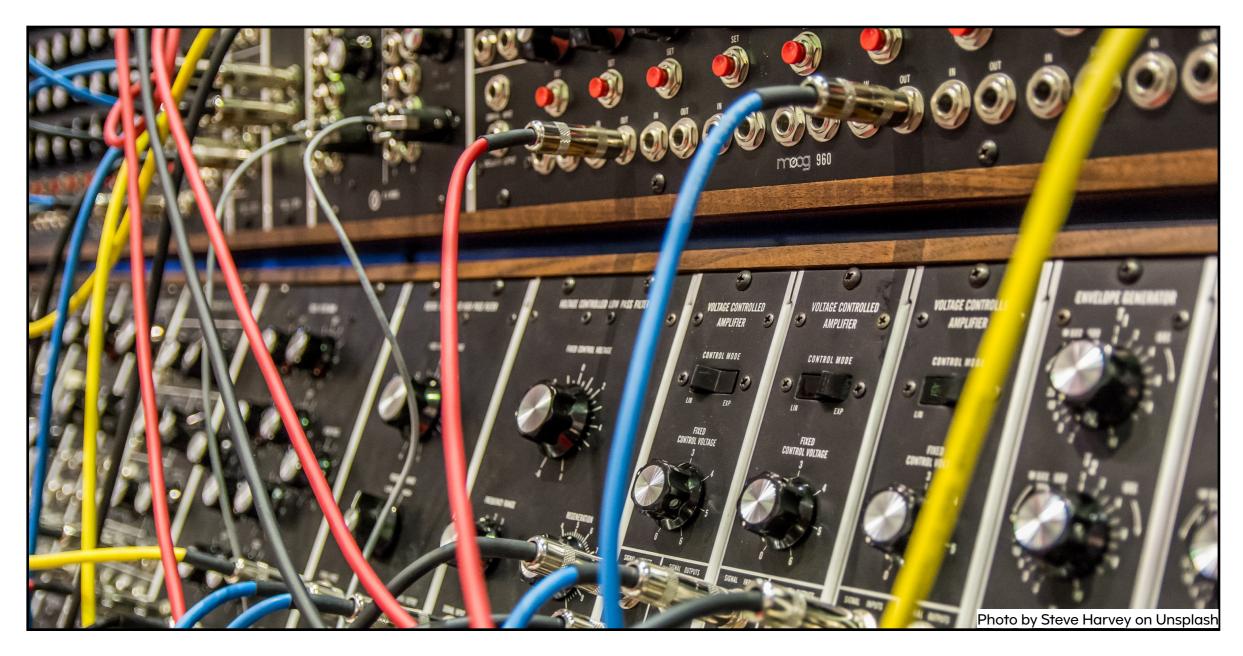

### Plugins

Where does this thing go?

Bill Bohling Sr. Systems/Software Developer Turner

#### **TUI'NEI'**

## Plugins

- What are plugins?
- Drupal Plugin API
- How do I use plugins?
  - Core plugin types
- How do I create my own plugins?
- Advanced topics
  - · Derivatives
  - Collections

#### **TUI ner**

# What are plugins?

- D.O. Small, swappable pieces of functionality.
- drupalize.me Plugins are a design pattern.

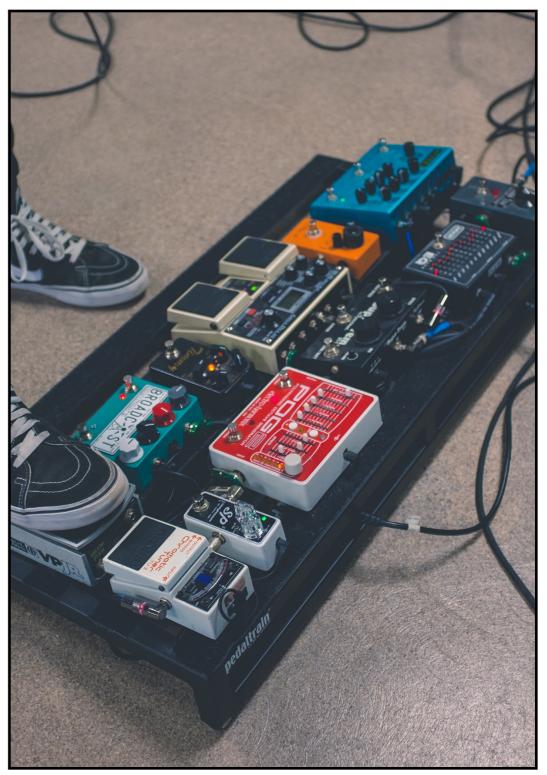

Photo by NeONBRAND on Unsplash

#### **TUPPer**

### Plugin APl

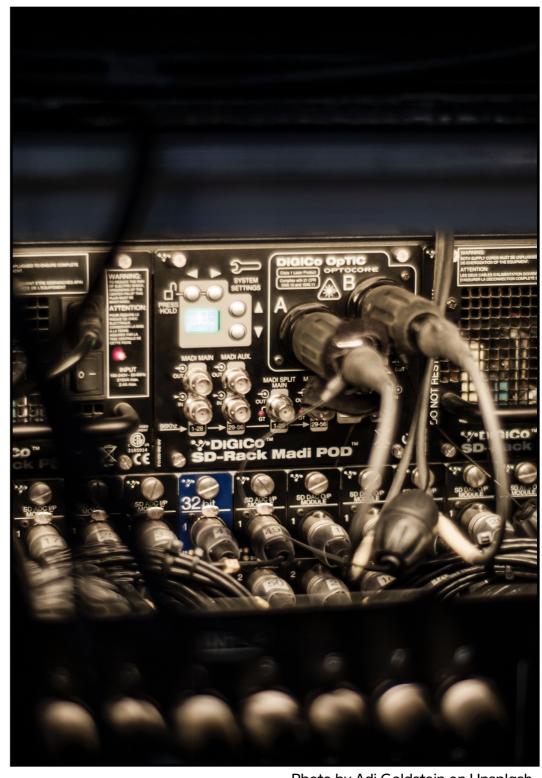

Photo by Adi Goldstein on Unsplash

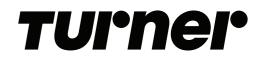

## Plugin APl

 Plugin type – the plugin type defines the interface to implement, mechanisms for discovery and instantiation, and how the plugin is used. •

•

#### **TUI nei**

## Plugin APl

Plugin type – the plugin type defines the interface to implement, mechanisms for discovery and instantiation, and how the plugin is use.
Discovery – This is the process of finding the definitions and metadata for all plugins of a given type. Methods include annotation, YAML, hooks and static discovery. •

#### **TUrner**

# Plugin APl

- Plugin type the plugin type defines the interface to implement, mechanisms for discovery and instantiation, and how the plugin is used.
- Discovery This is the process of finding the definitions and metadata for all plugins of a given type. Methods include annotation, YAML, hooks and static discovery.
  - Plugin factory Responsible for instantiating a specific plugin and returning a usable instance.

•

#### **TUI nei**

# Plugin APl

- Plugin type the plugin type defines the interface to implement, mechanisms for discovery and instantiation, and how the plugin is used.
- Discovery This is the process of finding the definitions and metadata for all plugins of a given type. Methods include annotation, YAML, hooks and static discovery.
- Plugin factory Responsible for instantiating a specific plugin and returning a usable instance.
  - Plugins A plugin is an implementation of a plugin type definition.

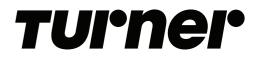

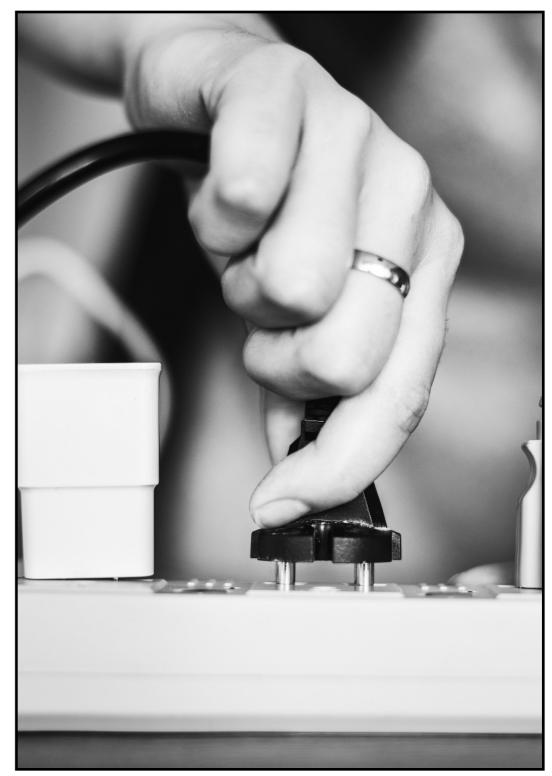

Photo by rawpixel on Unsplash

#### *TUI nei*

# Using plugins

- · Blocks
- · Menus
- $\cdot$  Fields types, widgets and formatters
- · REST resources
- Image effects and formatters
- Validation constraints
- · Data types
- $\cdot$  Views

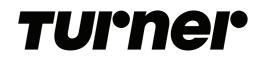

- drupal debug:plugin get a list of all the plugin types on your Drupal instance
- drupal debug:container list the services available on your Drupal instance
- \$manager = \Drupal::service('plugin.manager.block');

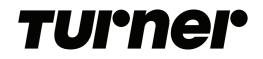

\$plugin\_manager = \Drupal::service('plugin.manager.block');

\$plugin\_manager->getDefinitions();

devel\_execute\_php devel\_switch\_user help\_block node\_syndicate\_block search\_form\_block shortcuts system\_branding\_block system\_breadcrumb\_block system\_main\_block system\_menu\_block:account system\_menu\_block:admin system\_menu\_block:devel system\_menu\_block:footer system\_menu\_block:main system\_menu\_block:tools system\_messages\_block system\_powered\_by\_block user\_login\_block views\_block:comments\_recent-block\_1 views\_block:content\_recent-block\_1 views\_block:who\_s\_new-block\_1 views\_block:who\_s\_online-who\_s\_online\_block

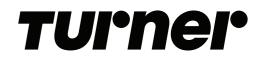

\$plugin\_manager = \Drupal::service('plugin.manager.block');

\$plugin\_manager->getDefinitions();

```
$block = $plugin_manager->getDefinition('search_form_block');
```

```
admin_label => Drupal\Core\StringTranslation\TranslatableMarkup {#3831},
category => Drupal\Core\StringTranslation\TranslatableMarkup {#3838},
id => search_form_block,
class => Drupal\search\Plugin\Block\SearchBlock,
provider => search,
]
```

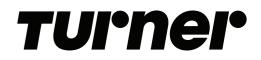

\$plugin\_manager = \Drupal::service('plugin.manager.block');

\$plugin\_manager->getDefinitions();

\$plugin\_manager->getDefinition('search\_form\_block');

```
[
___admin_label => Drupal\Core\StringTranslation\TranslatableMarkup {#3831},
    category => Drupal\Core\StringTranslation\TranslatableMarkup {#3838},
    id => search_form_block,
    class => Drupal\search\Plugin\Block\SearchBlock,
    provider => search,
]
$block = $plugin_manager->createInstance('search_form_block');
$search block = $block->build();
```

#### **TUI nei**

### Plugin type

When you want to enable different ways of doing the same thing.

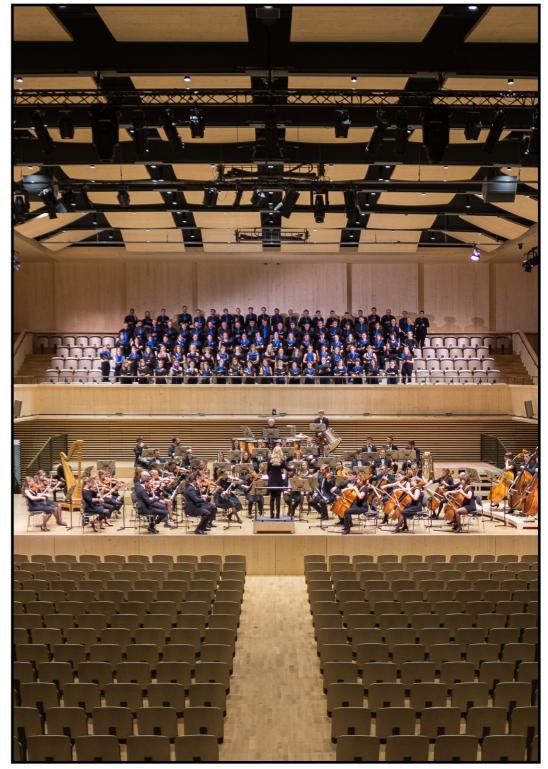

Photo by Manuel Nägeli on Unsplash

#### **TUPNEP**

### Creating a plugin type

- $\cdot$  An interface to ensure that all plugins of this type really are swappable.
- A base class an abstract class that extends the PluginBase class and implements your interface.
- A plugin manager keeps track of plugins of this type.
- $\cdot$  An annotation file defines the properties of your plugin.
- Make your plugin manager a service.

#### **TUPNEP**

### Creating a plugin type

drupal generate:plugin:type:annotation

modules/custom/drupalcamp\_2018/src/Annotation/Musician.php modules/custom/drupalcamp\_2018/src/Plugin/MusicianBase.php modules/custom/drupalcamp\_2018/src/Plugin/MusicianInterface.php modules/custom/drupalcamp\_2018/src/Plugin/MusicianManager.php

modules/custom/drupalcamp\_2018/drupalcamp\_2018.services.yml

modules/custom/drupalcamp\_2018/src/Plugin/Musician/

}

#### **TUI nei**

### Creating a plugin type

#### MusicianManager

public function \_\_\_construct(\Traversable \$namespaces, CacheBackendInterface
\$cache\_backend, ModuleHandlerInterface \$module\_handler) {

```
parent::___construct('Plugin/Musician', $namespaces, $module_handler,
'Drupal\drupalcamp_2018\Plugin\MusicianInterface',
'Drupal\drupalcamp_2018\Annotation\Musician');
```

```
$this->alterInfo('drupalcamp_2018_musician_info');
```

\$this->setCacheBackend(\$cache\_backend, 'drupalcamp\_2018\_musician\_plugins');

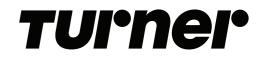

### Creating a plugin type

#### **Musician Annotation**

class Musician extends Plugin {

public \$id;

}

public \$name;

public \$instrument;

// other attributes like rhythm, pitch, etc.

#### **TUI'NEI'**

### Creating a plugin type

Extending DefaultPluginManager

- CategorizingPluginManagerTrait Methods for categorizing plugin definitions based on a 'category' key. Used in core by ActionManager, BlockManager, ConditionsManager and FieldTypePluginManager.
- FilteredPluginManagerTrait Methods for plugin managers that allow filtering plugin definitions. Used by BlockManager, ConditionManager and LayoutPluginManager.
- PluginDependencyTrait For calculating dependencies of a plugin. Views and config entities use this one.

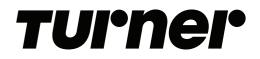

# What is a plugin?

A plugin is an instance of a plugin type.

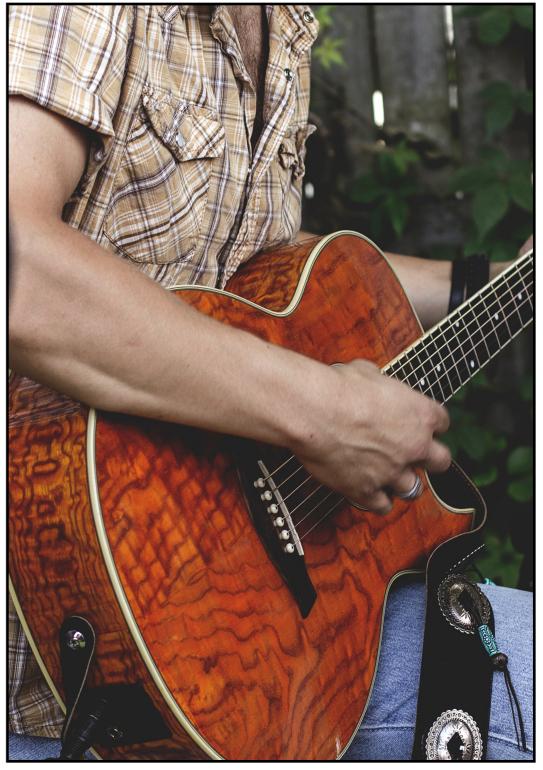

Photo by Brandon Wilson on Unsplash

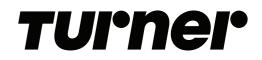

### Creating a plugin

```
MY_MODULE/src/Plugin/Musician/Guitarist.php
```

```
namespace Drupal\MY_MODULE\Plugin\Musician;
```

use Drupal\drupalcamp\_2018\Plugin\MusicianBase;

```
/**
 * Provides a guitarist
 *
 * @Musician (
 * id = guitarist,
 * name = Guitar,
 * instrument = guitar,
 * . . .
 * )
 */
class Guitarist extends MusicianBase {
}
```

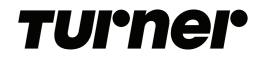

### Creating a plugin

\$union\_rep = \Drupal::service('plugin.manager.musician');

\$picker = \$union\_rep->createInstance('guitarist');

\$picker->play('Stairway to Heaven');

### Plugin derivatives

Derivatives are plugins that are derived from other data.

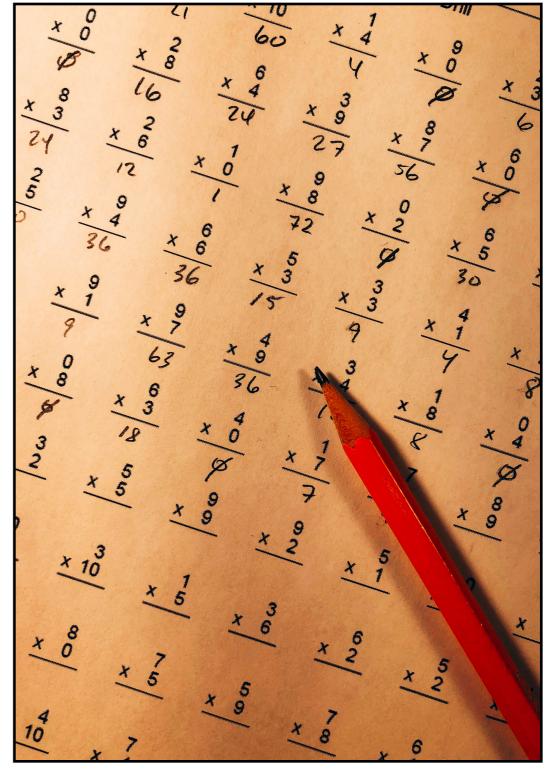

Photo by Chris Liverani on Unsplash

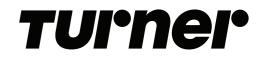

### Plugin derivatives

namespace Drupal\MY\_MODULE\Plugin\Musician;

use Drupal\drupalcamp\_2018\Plugin\MusicianBase;

```
/**
 * Provides a guitarist
 *
   @Musician (
 *
     id = guitarist,
 *
     name = Guitar,
 *
     instrument = guitar,
 *
     deriver = Drupal\drupalcamp_2018\Plugin\Derivative\GuitarDeriver
 *
 *
 */
class Guitarist extends MusicianBase {
```

}

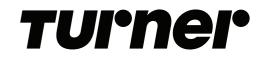

### Plugin derivatives

class GuitarDeriver extends DeriverBase implements ContainerDeriverInterface {

```
[boring stuff here]
```

}

```
public function getDerivativeDefinitions($base plugin definition) {
  $this->derivatives = [];
  $node storage = $this->entityTypeManager->getStorage('node');
  $node ids = $node storage->getQuery()
    ->condition('type', 'musician')
    ->condition('field instrument', 'guitar')
    ->execute();
  if (!empty($node ids)) {
    $nodes = $node storage->loadMultiple($node_ids);
    foreach ($nodes as $node) {
      $this->derivatives[$node->id()] = $base_plugin_definition;
      $this->derivatives[$node->id()]['name'] = $node->field name->getValue();
      $this->derivatives[$node->id()]['instrument'] = $node->field axe->getValue();
    }
  }
  return $this->derivatives;
}
```

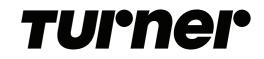

### Plugin derivatives

```
$pickers = $union_rep->getDefinitions('guitarist');
```

```
"guitarist:3" => [
  "id" => "guitarist",
  "name" => [
    ſ
      "value" => "Leo Kottke",
    ],
  1,
  "instrument" => [
    ſ
      "value" => "12-string Acoustic",
    ],
  ],
  "deriver" => "Drupal\drupalcamp_2018\Plugin\Derivative\GuitarDeriver",
  "class" => "Drupal\drupalcamp 2018\Plugin\Musician\Guitar",
  "provider" => "drupalcamp 2018",
],
"quitarist:4" => [
  "id" => "guitarist",
  "name" => [
    ſ
      "value" => "Mark Knopfler",
    ],
  ],
  "instrument" => [
    ſ
      "value" => "Stratocaster",
    ],
  ],
  "deriver" => "Drupal\drupalcamp_2018\Plugin\Derivative\GuitarDeriver",
  "class" => "Drupal\drupalcamp_2018\Plugin\Musician\Guitar",
  "provider" => "drupalcamp_2018",
],
```

```
$mark_knopfler = $musician_manager->createInstance('guitarist:4');
$mark_knopfler->play('Money For Nothing');
```

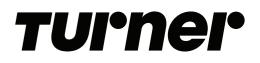

Because we really don't want everybody playing all the time.

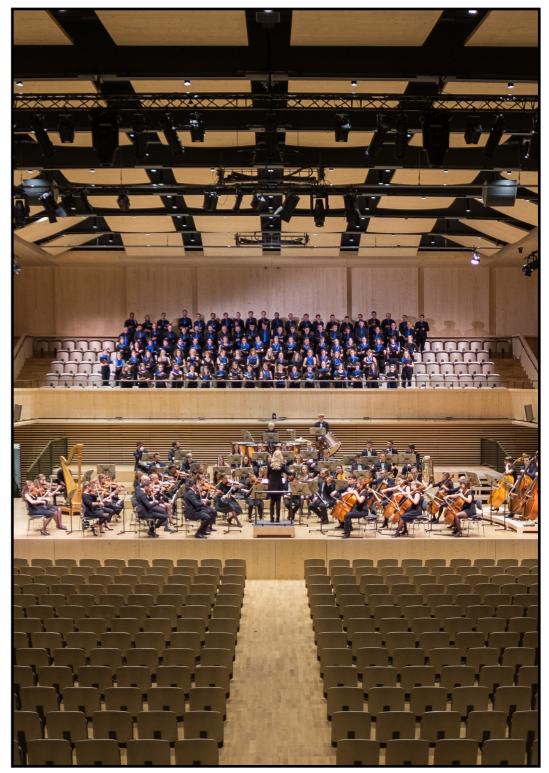

Photo by Manuel Nägeli on Unsplash

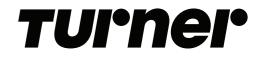

Collections store plugin configurations.

Best used when plugin instances are configurable.

Usually associated with config entities, like Blocks and Views.

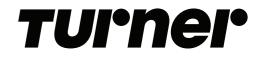

Core

- · Condition
- Entity
- · Filter
- · Image
- · Tours
- Views <u>https://www.drupal.org/project/views/issues/</u> <u>1817582</u>

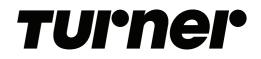

```
namespace Drupal\drupalcamp_2018;
```

use Drupal\Core\Plugin\DefaultLazyPluginCollection;

```
/**
 * An experimental collection of musicians.
 */
class MusicianPluginCollection extends DefaultLazyPluginCollection {
```

```
/**
 * The key within the plugin configuration that contains the plugin ID
 */
 protected $pluginKey = 'id';
```

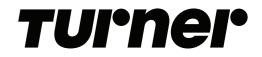

\$guitarists = new MusicianPluginCollection('guitarists');

\$mark\_knopfler = \$guitarists->get('guitarist:4');

\$mark\_knopfler->play('Sultans of Swing');

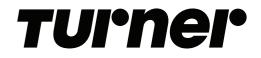

# One more thing...

https://www.drupal.org/u/sunset\_bill

https://www.linkedin.com/in/bgbohling/

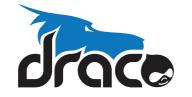

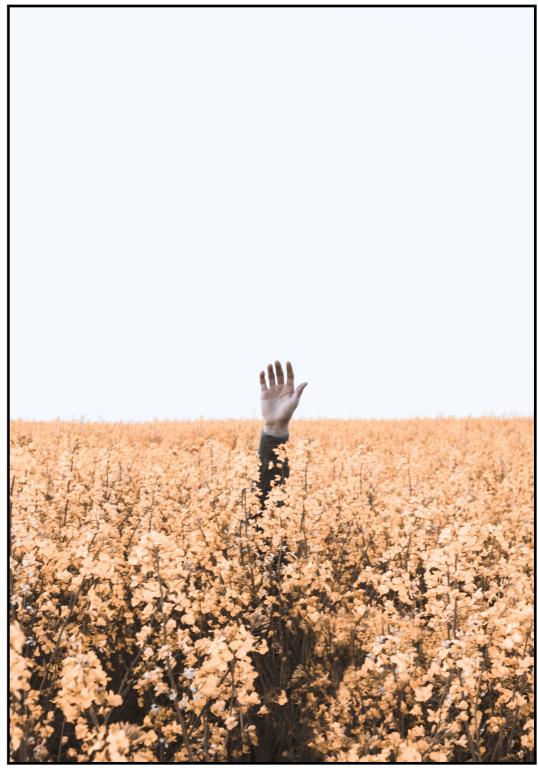

Photo by Daniel Jensen on Unsplash

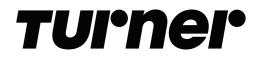

### Unplugging

Resources:

https://www.drupal.org/docs/8/api/plugin-api

https://api.drupal.org/api/drupal/core!core.api.php/group/ plugin\_api/8.6.x

Daniel Sipos <u>sitepoint.com</u> <u>webomelette.com</u>

drupalize.me

https://www.drupalcampatlanta.com/2018/sessions/ plugins-or-where-does-thing-go

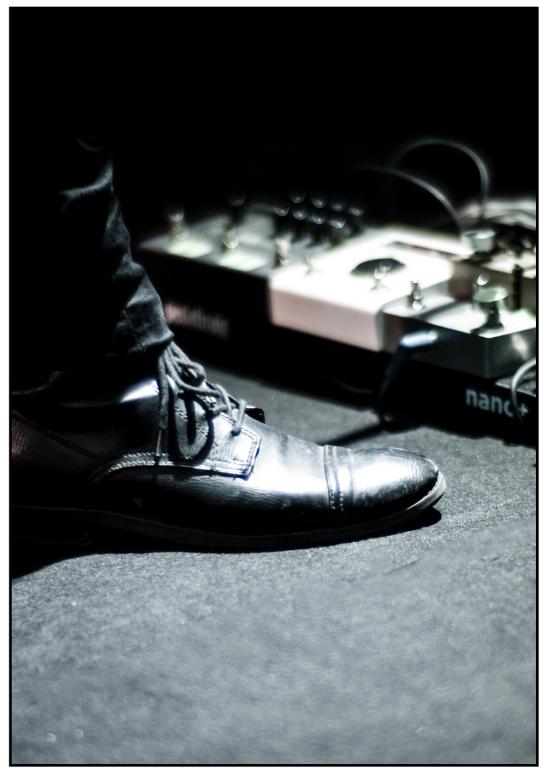

Photo by Adi Goldstein on Unsplash